#### Exploiter QCM de Pronote**(1) Accéder à la fonctionnalité** < > Q < Ressources Cahier de textes QCM ences **Bulletins** Résultats Absences Sanctions Stages Communication Statistiques Personnels | Matériels Trombinoscope Salles **(2) Créer ou Importer un QCM disponible dans la bibliothèque QCM Pronote a. Créer un QCM** Fichier Éditer Extraire Imports/Exports Mespréférences Paramètres Configuratio ≏  $\omega$  $\boxtimes$ æ u F ⋒ ÷ m (F **Mes QCM** QCM collaboratifs Bibliothèque de l'établissement Saisie des QCM Libellé Matière **E** Créer un nouveau QCM QCM Ens Sci Terminale Thème 2 chapitre-dt **ENSEIGN.SCIENTIFIQUE**

### **b. Importer un QCM disponible dans la bibliothèque QCM Pronote**

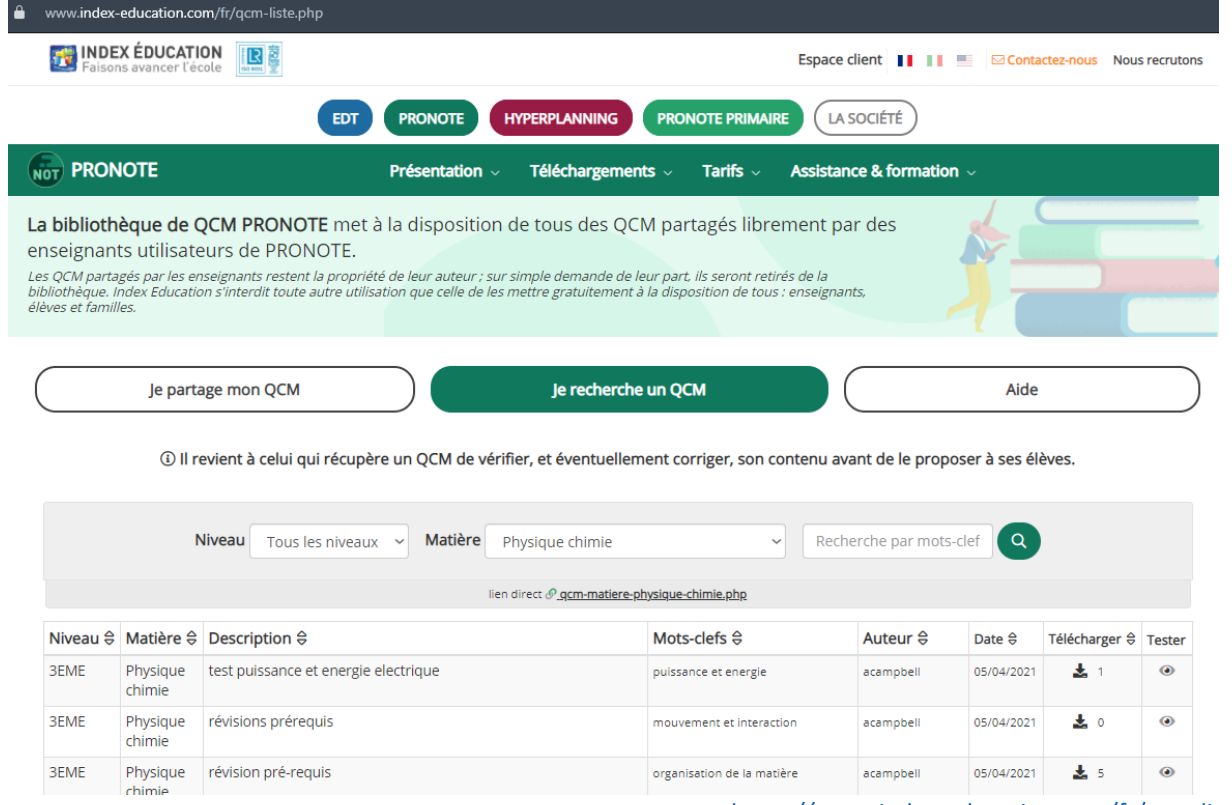

<https://www.index-education.com/fr/qcm-liste.php>

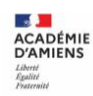

# **(3) Créer un nouveau devoir depuis ce QCM**

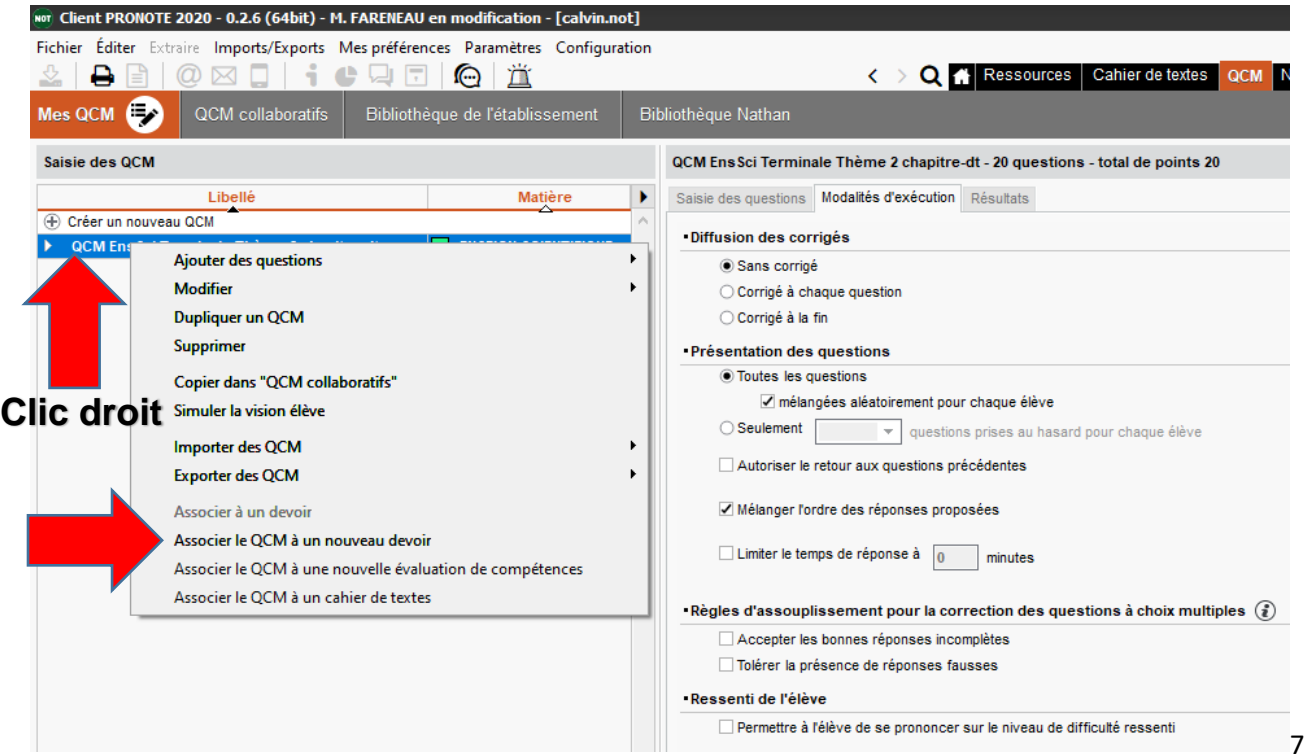

# **(4) Paramétrer le devoir**

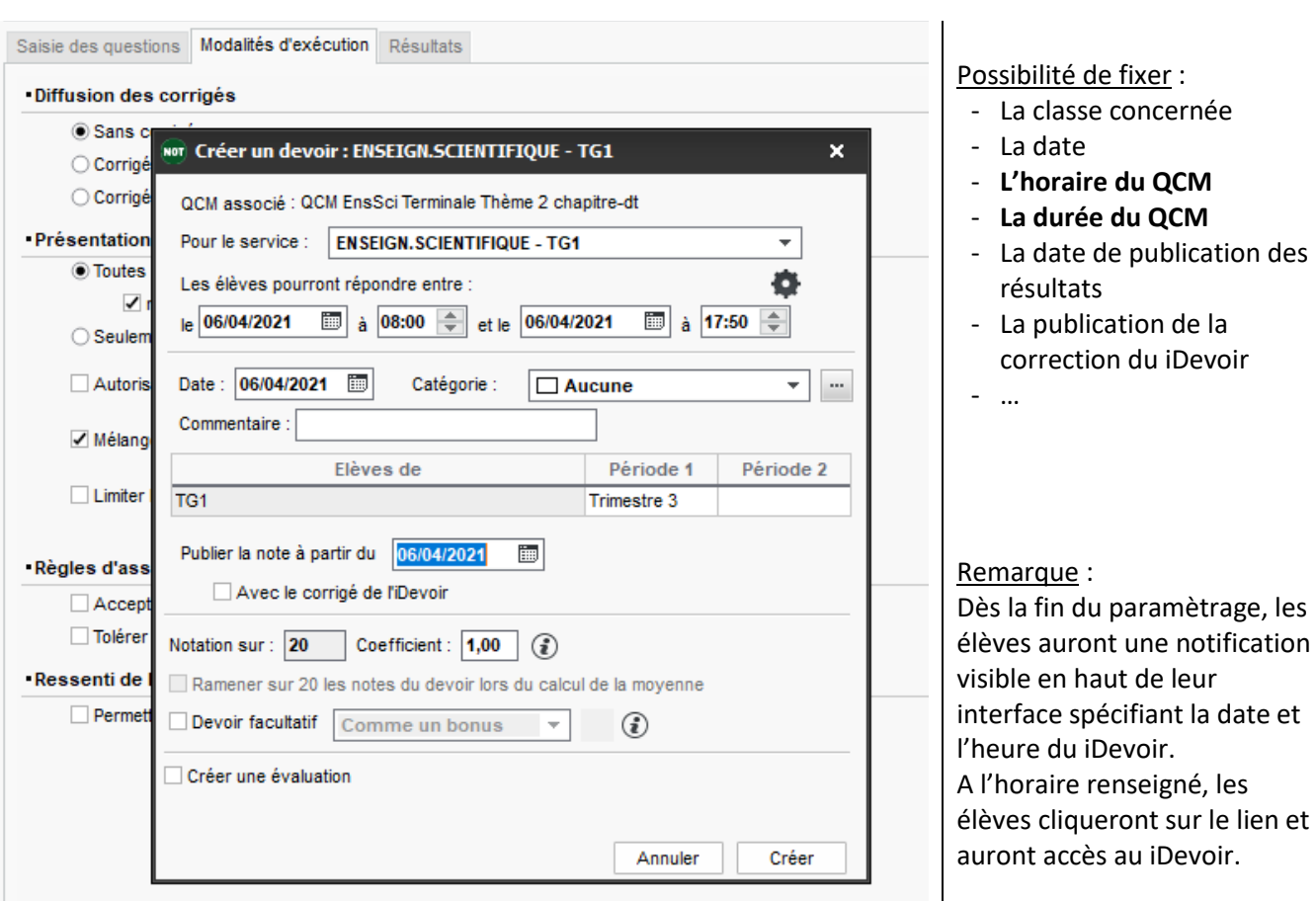

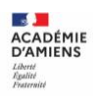

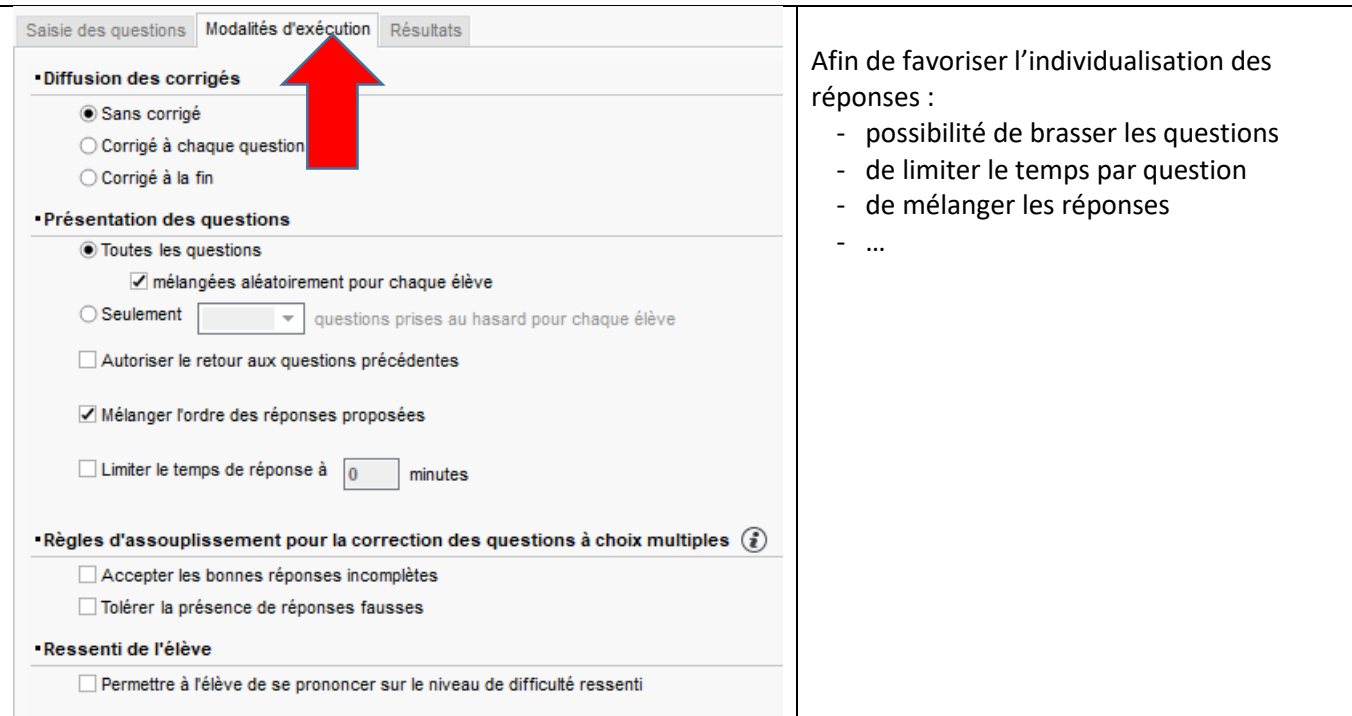

# **(6) Résultats et analyse**

**(5) Modalité d'éxécution**

Un paramètrage complémentaire est disponible :

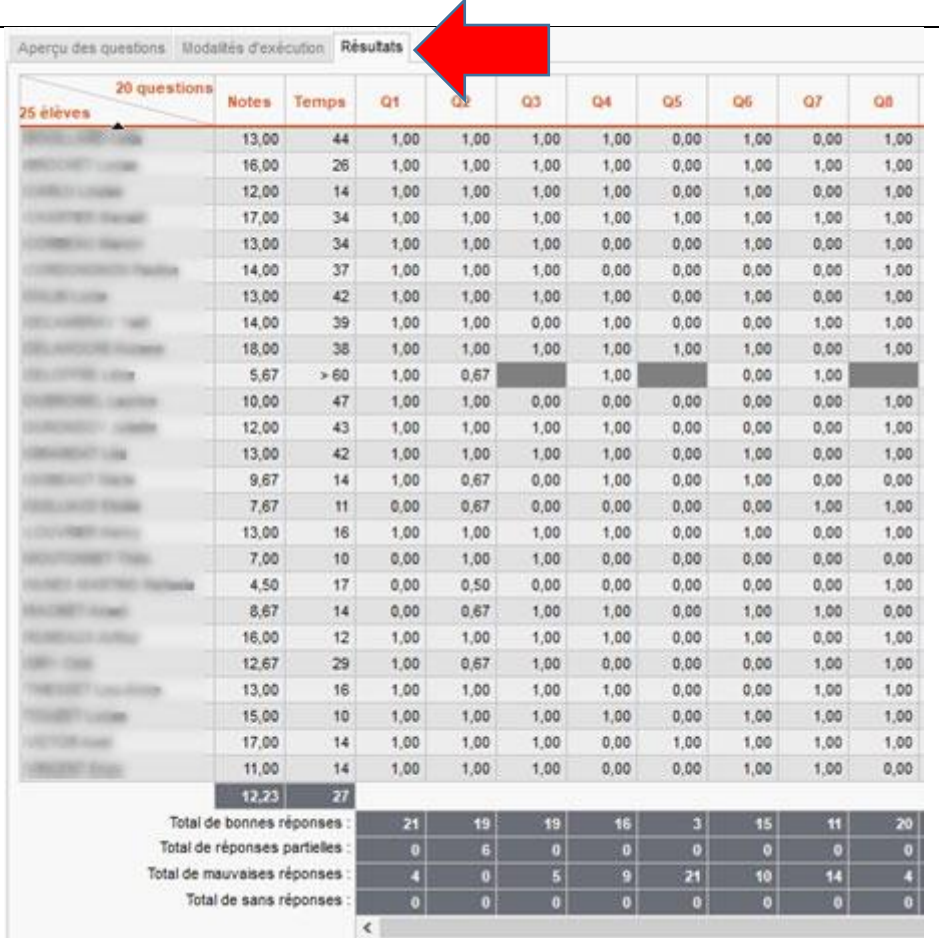

- Vue en direct des réponses des élèves
- Statistique question par question
- Note globale
- Temps passée par question

- …

ACADÉMIE<br>D'AMIENS Liberté<br>Égalité